راهنماي درخواست مهمان در دانشگاه ديگر

-۱ از منوي پيشخوان خدمت گلستان گزينه ثبت درخواست مهماني انتخاب ميگردد

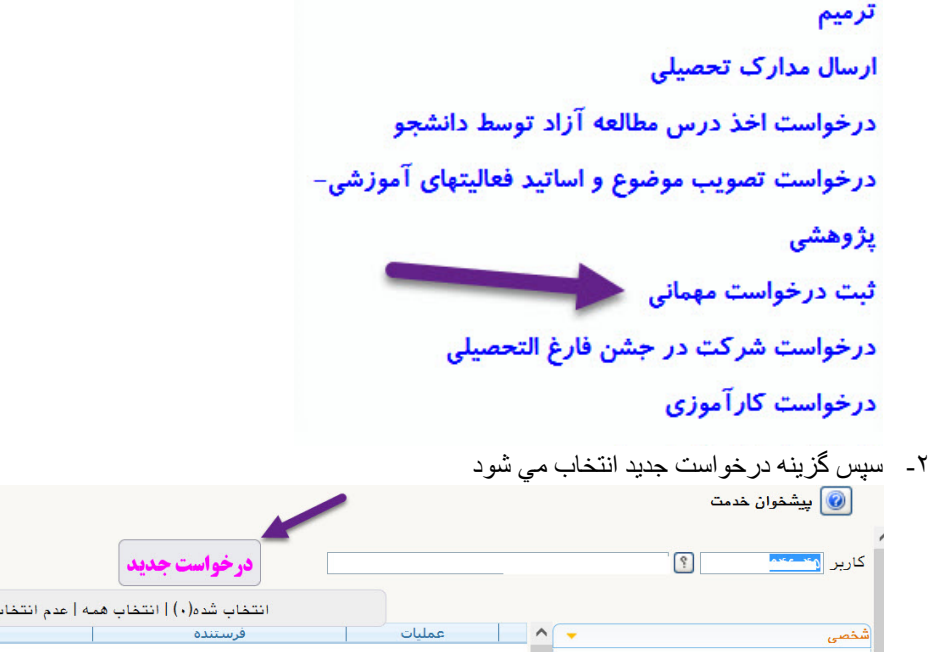

-۳ اطلاعات فرم مربوطه تكميل سپ اعمال تغييرات و بازگشت زده ميشود تا درخواست مربوطه ايجاد شود

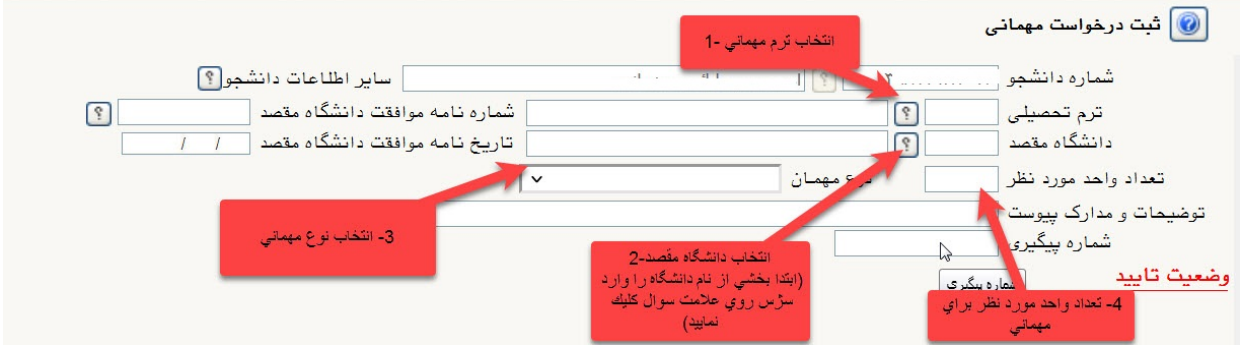

-۴ در اين مرحله توسط پردازشهاي مربوط دروس مورد نظر انتخاب و پس از پرداخت هزينه خدمات آموزشي مربوط ( مصوبه هيات امنا ) گزينه تاييد و ارسال را انتخاب مي نماييد تا درخواست شما به جريان افتد ( در صورت ارسال نكردن فرم هيچ اقدامي براي درخواست شما صورت نخواهد گرفت و بمنزله صرف نظر كردن از درخواست مهماني ميباشد )

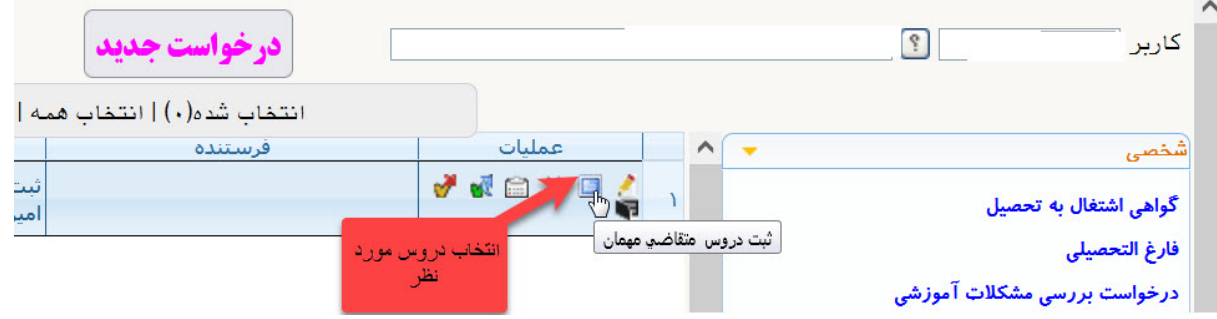

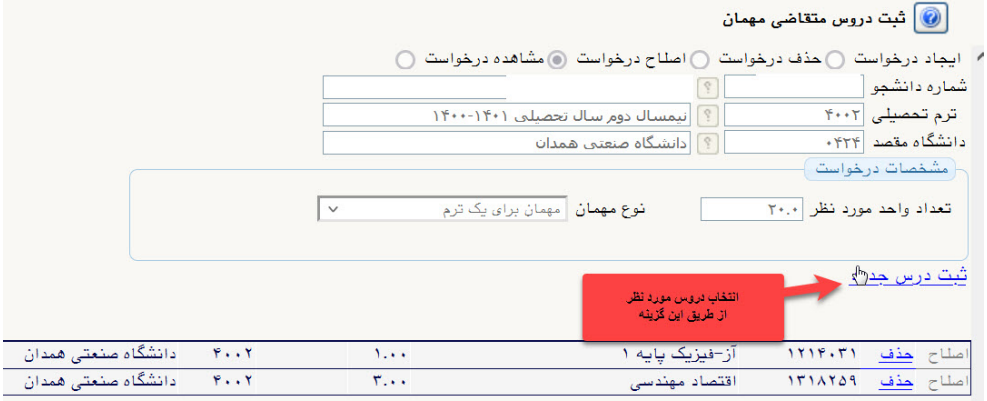

-۵ پس از ارسال فرم از طريق گردش كار درخواست خود را پيگيري مي نماييد تا مراحل زير تكميل گردد

- a. تاييد كارشناس دايره خدمات آموزشي
	- b. تاييد رئيس اداره خدمات آموزشي
		- c. تاييد مدير گروه
		- d. تاييد معاونت آموزشي دانشكده
	- e. تاييد مدير خدمات آموزشي دانشگاه
		- f. تاييد كارشناس دايره امتحانات
- -۶ طي كليه مراحل فوق به منزله موافقت با درخواست مهماني شما بوده و ميتوانيد از طريق پيشخوان خدمت گلستان نامه مهماني به دانشگاه مقصد را دريافت و چاپ نماييد.

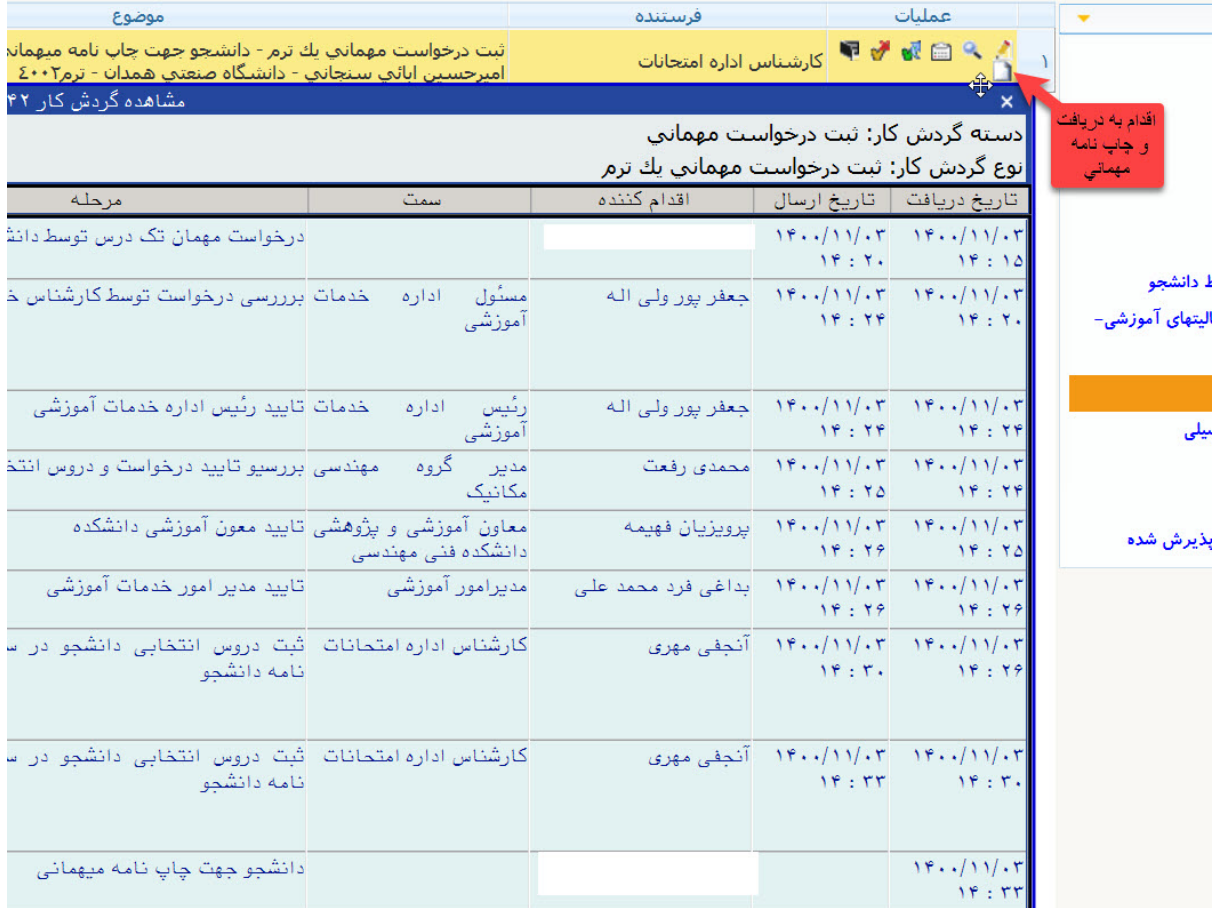